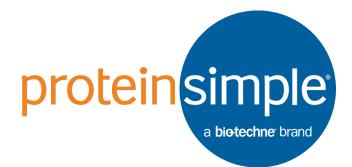

# iCE CFR Software Folder and File Overview

P/N D-0000364-00

Copyright © 2018 ProteinSimple. All rights reserved.

ProteinSimple 3001 Orchard Parkway San Jose, CA 95134 Toll-free: (888) 607-9692 Tel: (408) 510-5500 Fax: (408) 510-5599 email: support@proteinsimple.com web: www.proteinsimple.com

iCE CFR Software Folder and File Overview P/N D-0000364-00 Revision 01

# **Patents and Trademarks**

ProteinSimple's iCE technology is covered by issued and pending patents in the U.S. and other countries. ProteinSimple and the ProteinSimple logo are trademarks or registered trademarks of ProteinSimple. Other marks appearing in these materials are marks of their respective owners.

### Introduction

ProteinSimple iCE CFR software is used for system control, data acquisition and collection of critical audit information. The files used by the iCE CFR software are created using a file format unique to the software. The file types created by the iCE CFR software have the extensions ICF, CAL, DAT, BCH, IEF and ITF. This document provides file type descriptions and file locations for iCE CFR software V3 and V4. Recommendations for data backup are also provided.

## **Folder Structure and File Description**

The default installation folder path for iCE3 CFR software is C:\iCE. The diagram shows a typical folder structure. The actual folder structure will vary depending on version of software used, computer settings and instrument use.

After installation the Development, Help, Instrument and QC folders will be visible. The Archive, Database and Logs folders are hidden folders and will not be visible unless "show hidden folders" is selected in the computer settings. The Calibration folder was introduced with V4 software and will be generated automatically after the first automated calibration file is created.

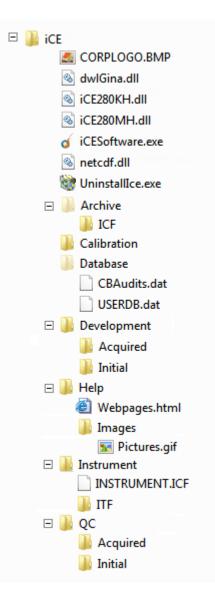

## **ICF File (Instrument Configuration File)**

#### Where used: Instrument.ICF, ICF Archives

#### Location of files:

- Instrument\Instrument.ICF,
- Archive\ICF\ICF Archives

**Created:** During system installation, and when the system configuration information is updated.

The ICF file contains all file information displayed in the **System Configuration** window. When the Instrument.ICF is updated via the **System Configuration** window, an Archive ICF file is created to reflect the changes. The folder Archive\ICF\ contains a history of all ICF changes made. The naming scheme for archiving is:

#### Instrument\_070813\_141209.icf

All archives will have the common prefix Instrument followed by a date and time stamp. This file was created July 8, 2013 at 2:12:09pm.

## CAL File (Calibration File)

Where Used: Calibration Settings Location of files: Calibration

Created: By User

The CAL file is a method file introduced with V4 that contains all the pl calibration information related to the batch injection data process. The file integrates three automatic features: Automated pl Calibration, Automated File Conversion, and Automated Data Export. This method file can be linked to the batch file for automated pl calibration and data conversion and export after data collection. It can also be used for off line processing of individual injections and can be linked to the batch file.

NOTE: The Calibration folder will be generated automatically after the 1st pl Calibration file is created in the automated pl calibration feature.

## DAT Files (Information Database File)

Where used: UserDB.DAT, CBAudits.Dat, Audit Archives

#### Location:

- Database\UserDB.DAT
- Database\CBAudits.Dat
- Archive\Audit Archives

Created: During system installation and when audit log files are automatically generated

The UserDB.DAT contains user information as well as Activities related to higher level features such as Screen Lock, E-signature, User Permissions and File Access.

The CBAudits.DAT contains the current Audit Log (Instrument, Security and File Information). The Instrument and File Audit Logs are automatically archived when they reach 299 entries, and the Security Audit Log is automatically archived when it reaches 298 entries. The naming scheme for Audit Archives includes a date/time stamp at the time it is created. The naming scheme is:

Instrument Log Archive May 22 2013 134551.DAT File Log Archive May 22 2013 134551.DAT Security Log Archive May 22 2013 134551.DAT

Unlike the CBAudits Database, an Audit Archive contains only the information about the related type of Audit log. Audit Archive contains only the information about the type of Audit.

## BCH File (Batch Table File)

Where used: Development and QC Batch creation

#### Location:

- Development\Initial\Experiment Data Batch Folder,
- Development\Acquired\Experiment Data Batch Folder,
- QC\Initial\Experiment Data Batch Folder,
- QC\Acquired\Experiment Data Batch Folder

Created: When an experimental method is setup

The Batch File (BCH) is a method file that contains all information pertinent to an experimental batch including general batch information and individual injection conditions. When an

experiment is created, a .bch file is automatically stored in either the Development or QC folder. When an experiment is processed, a .bch file with associated .oic and .ief files will be found in either the Development or QC acquired folder.

## **OIC File (Original Instrument Configuration File)**

Where used: Development and QC Batch data generation

#### Location:

- Development\Acquired\Experiment Data Batch Folder
- QC\Acquired\ Experiment Data Batch Folder

#### Created: Upon batch progress

An Original Instrument Configuration file (OIC) is generated and automatically saved into the batch raw data sub-folder after the batch progress is completed. The file contains a snapshot of the iCE system configuration taken from the ICF file at the time the samples were processed. Information from this file, including cartridge serial number, is sourced when printing a batch data report. If the associated .OIC file cannot be found, then the iCE and autosampler parameter sections cannot be printed out on the batch cover page.

## IEF File (Sample Data File)

Where used: IEF (Batch Sample Information)

#### Location:

- Development\Acquired\Experiment Data Batch Folder
- QC\Acquired\Experiment Data Batch Folder

Created: Automatically when a sample is processed

The information stored in an IEF file contains the conditions that the sample was taken under, as well as all data taken from the scan (both data points as well as current vs. time information).

## ITF File (Instrument Tuning File)

Where used: ITF (Instrument Tuning Information)

Location: \Instrument\ITF

Created: When a cartridge installation is performed

ITF files contain instrument specific information collected during instrument startup runs and cartridge calibration. The recorded light intensity and transfer time measurements are specific for a cartridge, and once recorded can be used for subsequent run procedures. The naming convention for files is:

Intensity\_070813\_141209.itf TransferTime\_070813\_141209.itf Startup\_070813\_141209.itf

Each ITF type has the same date/time stamp format, with a different prefix. The Intensity prefix denotes that it was created during the intensity scan of a cartridge calibration, and contains background data. The Cartridge prefix tells you this data is from a cartridge installation Transfer Time Measurement, and contains the current vs. time data. The Startup prefix means the data was created when a Startup run had collected data, and contains the current vs. time data scan.

## Data Backup

If the user wishes to backup all types of data files in the iCE CFR software, ProteinSimple suggests backing up all of the subfolders under the iCE CFR software installation folder: Archive\, Calibration\, Database\, Instrument\, Development\ and QC\.

For backing up or transferring files of a particular batch sample data, users can easily use the Archive feature in the Batch Review function. There are two options available: Archive Selected and Archive All sample injections. Exporting the data in this way will trigger an e-signature request and create a compressed zipped file which will contain the .bch file, .oic file and individual .ief file (if Archive Selected was used). If Archive All was selected then the compressed zipped file will contain the .bch, .oic and all .ief files associated with the batch.